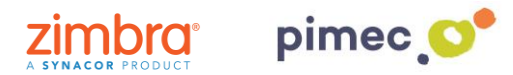

El sistema de gestió de flux d'activitat de Zimbra ens permetrà utilitzar-ho com un filtre automàtic per a aquells missatges que, àdhuc no sent spam, provenen de llistes de subscripció. A més permet filtrar certs missatges que són spam però el sistema Zimbra no detecta directament com a tal.

1. Per activar la nostra **carpeta de flux** ens dirigirem a la pestanya de Correu en la pantalla principal de Zimbra

2. Una vegada en aquesta pantalla, premem la **rosca** que apareix en la part superior esquerra de la barra lateral (al costat de **Carpetes de correu**), i ens apareixerà un menú per a la creació de carpetes:

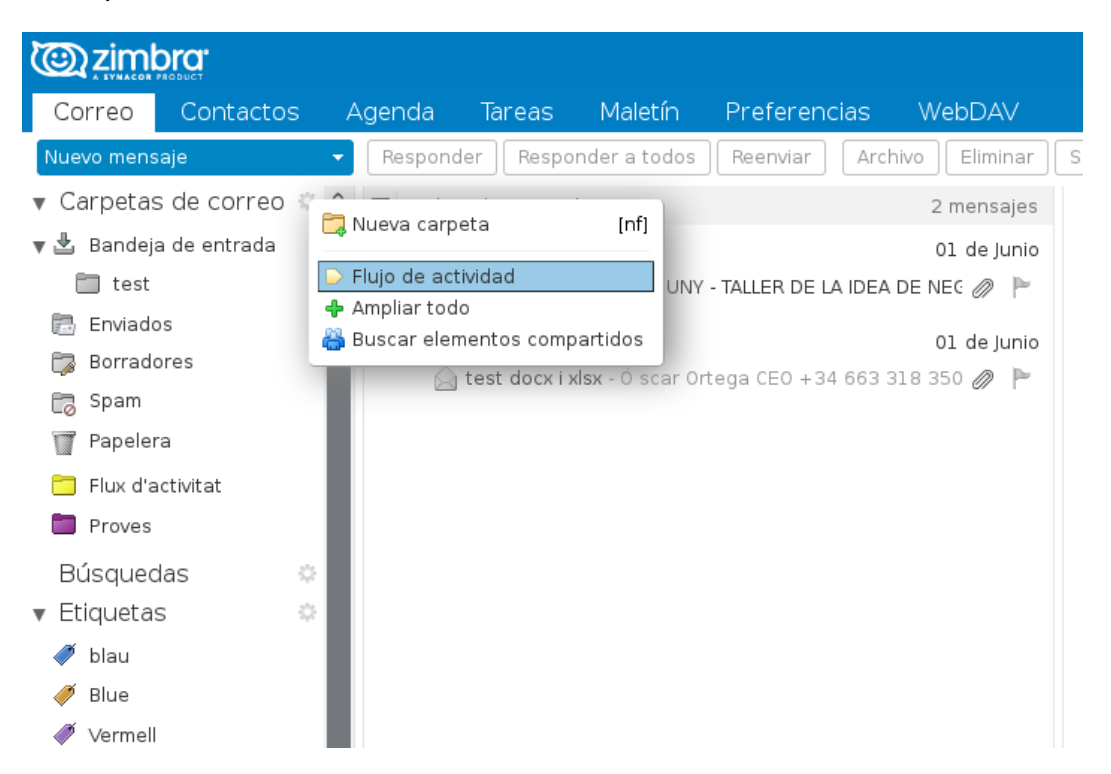

3. Seleccionem **Flux d'activitat**. En aquest moment, ens apareixerà una pantalla on podrem definir les característiques del fluxe a automatitzar:

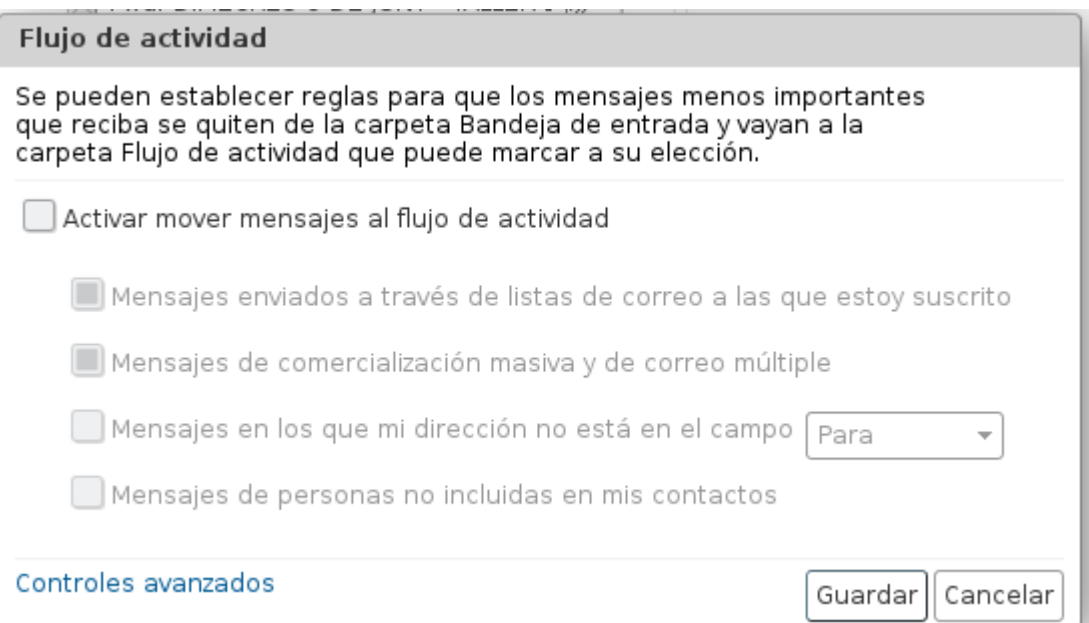

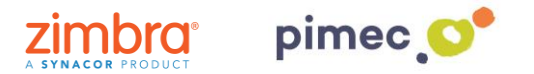

4. Marcarem **Activar moure missatges al fluxe d'activitat**, i podrem definir de quina forma actua el sistema, on trobarem bàsicament 4 opcions:

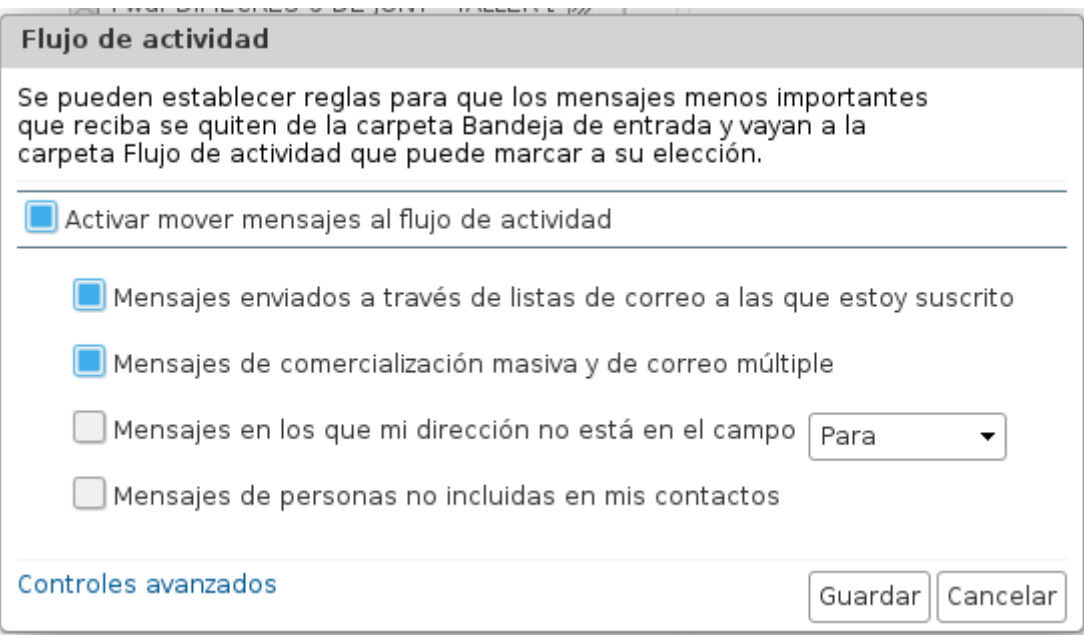

\*Per defecte ens marca les dues primeres, que són les recomanades per a una gestió normal.

1. **Missatges enviats a través de llistes de correu a les quals estic subscrit**: aquesta opció filtrarà a la carpeta de Flux d'activitat aquells e-mails que rebem l'emissor dels quals sigui una llista de distribució interna de Zimbra. Consultar amb l'administrador del sistema quines són aquestes llistes, en cas que tinguem alguna configurada.

2. **Missatges de comercialització massiva i de correu múltiple**: filtraran els correus que provenen de llistes comercials a les quals estem subscrits (newsletters, subscripcions comercials, llistes de correu externes, etc), o bé aquells e-mails que no ens han enviat directament a nosaltres, per exemple si ens han inclòs en el camp CC o CCO de l'e-mail.

## 3. **Missatges en els quals la meva adreça no està en el camp** PER o PER o CC

4. **Missatges de persones no incloses en els meus contactes** (referent a la carpeta de Contactes del nostre compte de Zimbra).

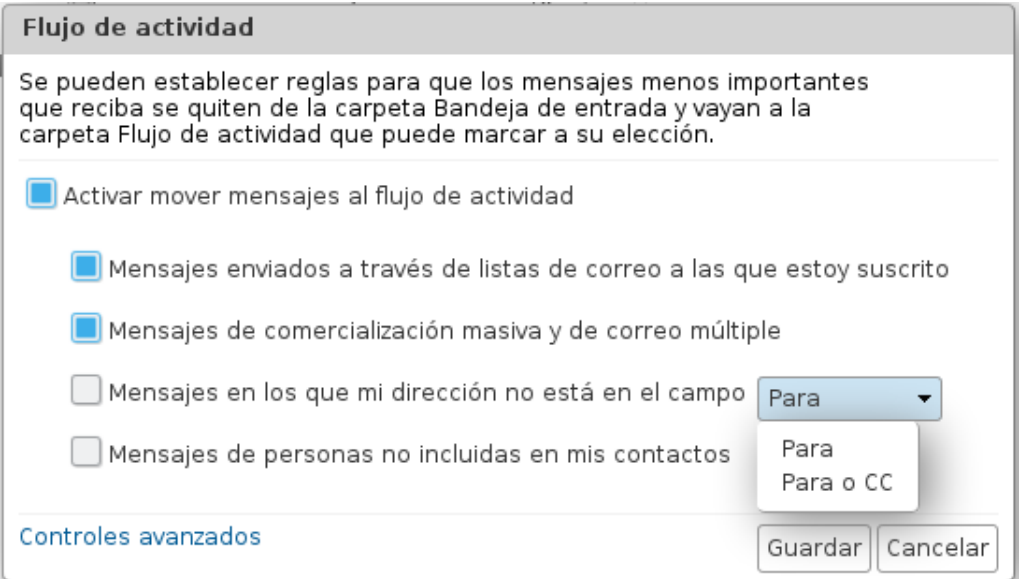

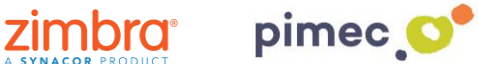

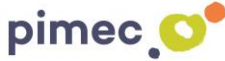

5. **NOMÉS USUARIS AVANÇATS:** En cas que vulguem que no es generi aquesta carpeta, o fins i tot aprofitar per afegir funcionalitats avançades al filtre de Flux d'activitat, podem prémer **Controls Avançats** abans de guardar el flux d'activitat, i per poder editar el filtre segons les nostres necessitats concretes.

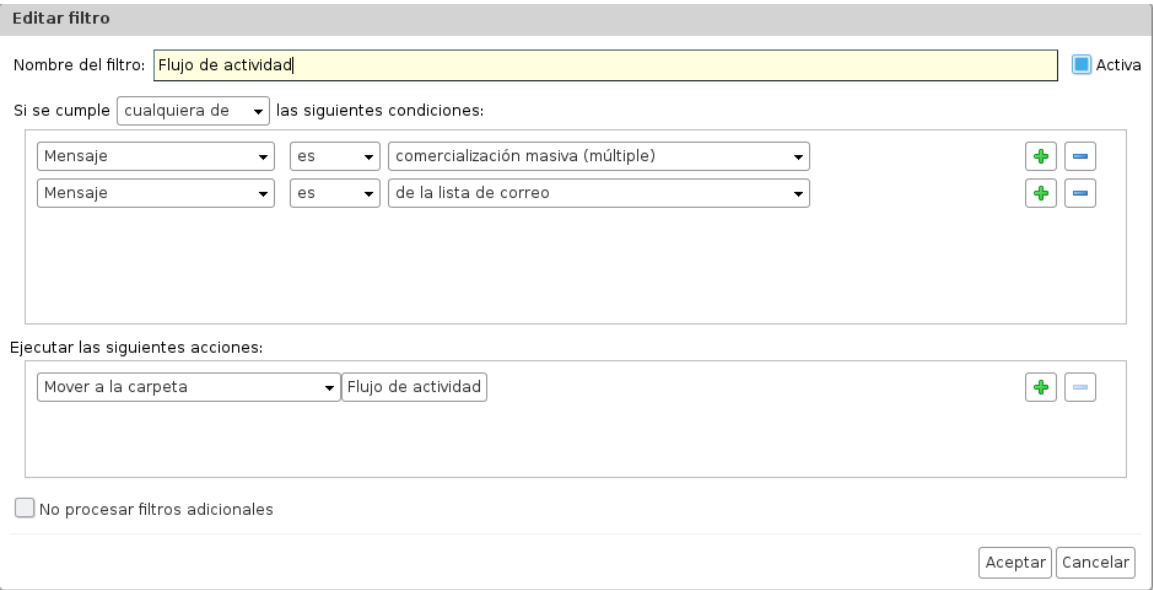

6. Un cop definit el tipus de filtre a aplicar, podem **guardar** i automàticament generarà una carpeta en el nostre sistema de carpetes de correu de Zimbra, amb el nom **Flux d'activitat**, que serà la carpeta per defecte on es rebran els correus del tipus especificat anteriorment:

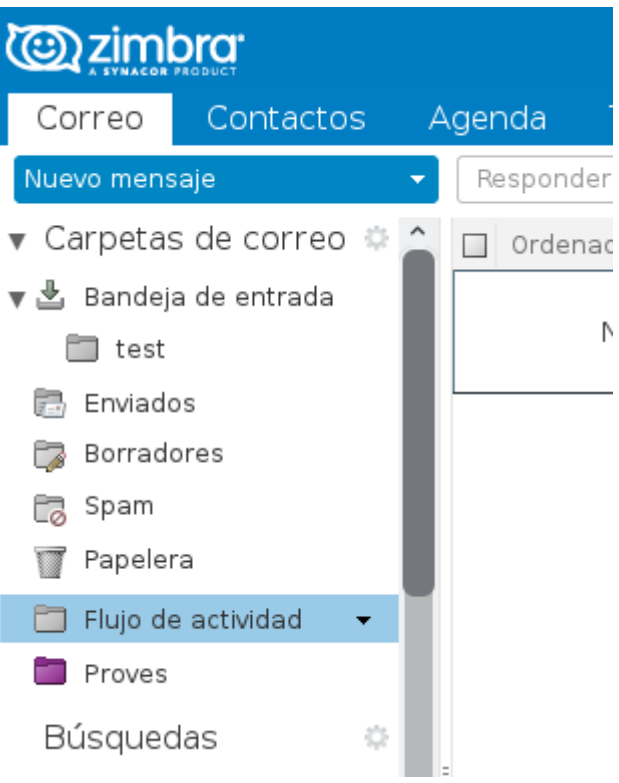

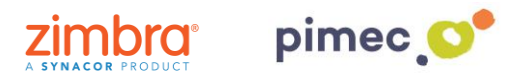

7. En tot cas, en qualsevol moment podrem editar el filtre Flux d'activitat des de les **Preferències** de Zimbra, igual que la resta de filtres que tinguem definits:

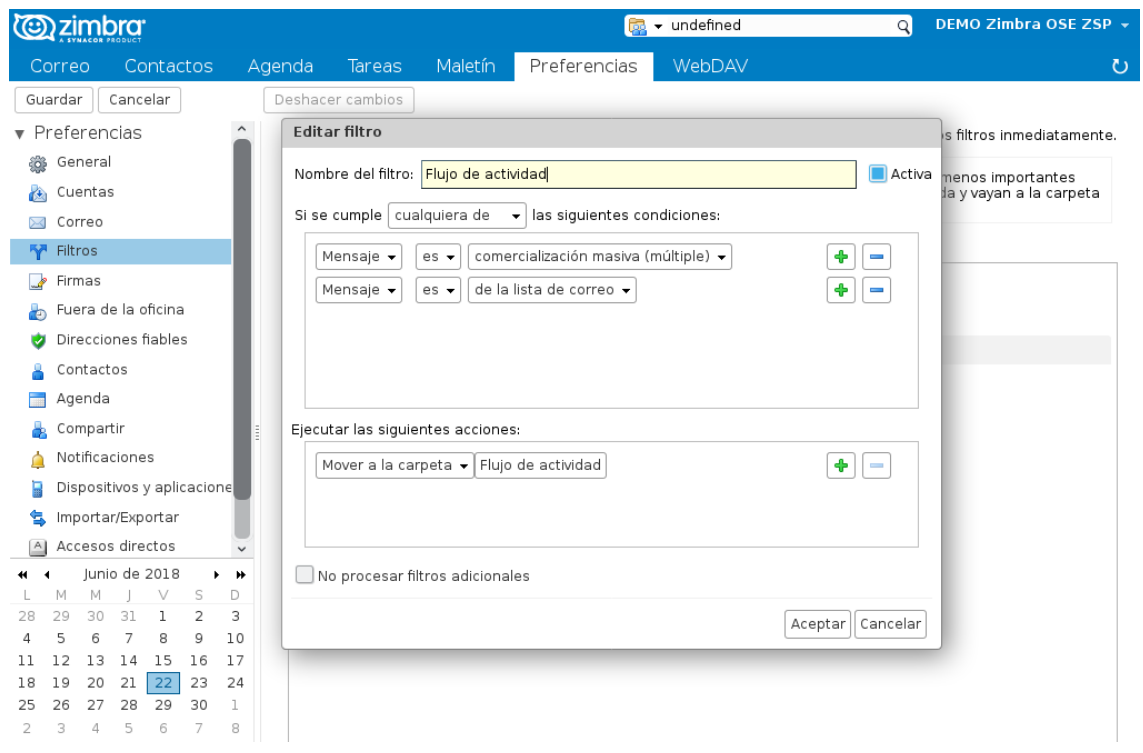

8. Si el que desitgem és rebre un e-mail el qual vagi sempre a la nostra carpeta de **Flux d'activitat**, arrossegarem est, des de la nostra **safata d'entrada** a la nostra carpeta. En realitzar-ho ens apareixerà la següent finestra, on podrem especificar el **remitent** dels e-mails que es dirigiran directament a la nostra carpeta de Flux d'activitat. També podem establir un **assumpte** determinat:

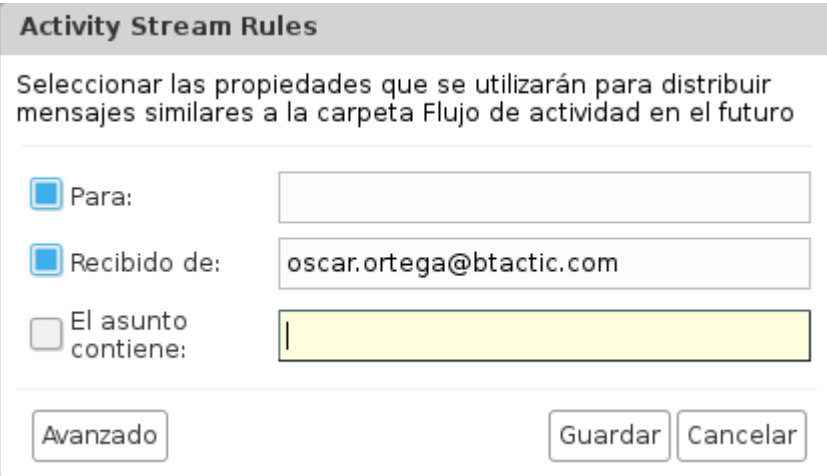